## How to Determine if Workstation is Installed

## Brief Overview

Workstation is a desktop application. In some cases, IT will need to determine if Workstation is already installed using a script.

This article explains how to find the evidence of the successful installation.

## Windows

On Windows environments, Workstation has a registry entry that IT can check to indicate if the .exe file is installed.

REGISTRY LOCATION: Computer\HKEY\_CURRENT\_USER\SOFTWARE\Microsoft\Windows\CurrentVersion\Run REGISTRY KEY: Workstation REGISTRY VALUE: "C:\Users\<CURRENT\_USER>\AppData\Local\Workstation\update.exe" -processStart "Workstation.exe"

**Note**: Replace CURRENT\_USER with the logged in user name.

Learn more about how to check if a registry key is available using CLI, by referring to <u>this Stack</u> <u>Overflow post</u>.

MacOS

On macOS environments, IT teams can check if Workstation is installed by typing the below command within the terminal:

mdfind "kMDItemKind == 'Application'" | grep "Workstation.app"

The prompt should list the Workstation .app file path if the application is installed:

/Applications/Workstation.app

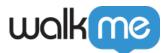